# **300-410Q&As**

Implementing Cisco Enterprise Advanced Routing and Services (ENARSI) (Include 2023 Newest Simulation Labs)

### **Pass Cisco 300-410 Exam with 100% Guarantee**

Free Download Real Questions & Answers **PDF** and **VCE** file from:

**https://www.leads4pass.com/300-410.html**

### 100% Passing Guarantee 100% Money Back Assurance

Following Questions and Answers are all new published by Cisco Official Exam Center

**Colonization** Download After Purchase

- **@ 100% Money Back Guarantee**
- **63 365 Days Free Update**

**Leads4Pass** 

800,000+ Satisfied Customers

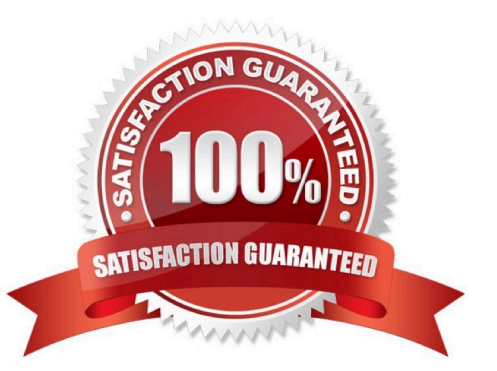

## **Leads4Pass**

#### **QUESTION 1**

The summary route is not shown in the Router\_B routing table after this below configuration on Router\_A:

interface ethernet 0 description location ID:S4318T3E77F02 ip address 192.168.3.1 255.255.255.0 ip summary-address eigrp 1 172.16.80.0 255.255.240.0

Which Router\_A configuration resolves the issue by advertising the summary route to Router\_B?

A. interface loopback 0 ip address 172.18.81.1 255.255.255.0 interface Ethernet 0 ip address 192.168.3.1 255.255.255.0 ip summary-address eigrp 1 172.16.80.0 255.255.240.0

B. interface loopback 0 ip address 172.16.79.1 255.255.255.0 interface Ethernet 0 ip address 192.168.3.1 255.255.255.0 ip summary-address eigrp 1 172.16.80.0 255.255.240.0

C. interface loopback 0 ip address 172.16.81.1 255.255.255.0 interface Ethernet 0 ip address 192.168.3.1 255.255.255.0 ip summary-address eigrp 1 172.16.80.0 255.255.240.0

D. interface loopback 0 ip address 172.16.96.1 255.255.255.0 interface Ethernet 0 ip address 192.168.3.1 255.255.255.0 ip summary-address eigrp 1 172.16.80.0 255.255.240.0

Correct Answer: C

#### **QUESTION 2**

When the log keyword is added to an access list statement, CPU utilization increases. What is the source of the increased CPU utilization? (Choose all that apply.)

A. the process switching of packets that match the ACE

- B. the incrementing of the match counter every 60 seconds
- C. the generation and transmission of log messages
- D. the CEF switching of packets that match the ACE

Correct Answer: AC

The source of the increased CPU utilization will have two sources. First is the process switching of each packet that matches the ACE, which is a slower switching method than CEF switching. The second is the generation and transmission of

the log messages. Both effects can be mitigated by adjusting the logging interval and the message interval.

The CPU utilization does NOT increase from the incrementing of the match counter every 60 seconds. The match counter increments every 5 minutes by default.

The CPU utilization does NOT increase from the CEF switching of packets that match the ACE. Those packets will be process switched, which is a much slower process than CEF switching.

Objective:

Infrastructure Security

Sub-Objective:

Configure and verify router security features

References:

Understanding Access Control List Logging

Cisco > Cisco IOS Security Command Commands D to  $L >$  ip access-list log-update Cisco > Cisco IOS Broadband Access Aggregation and DSL Command Reference > logging rate-limit

#### **QUESTION 3**

Refer to the following partial output of the show ip bgp neighbors command:

```
rtrA# show ip bgp neighbors 172.161.81.7
```

```
BGP neighbor is 172.161.81.7, remote AS 151, external link
BGP version 45, remote router 10 10.8.22.4
BGP state = Established, up for 01:45:55
Last read 00:10:17, last write 00:10:17, hold time is 180, keepalive interval is 60 seconds
Neighbor capabilities:
Route refresh: advertised and received (old & new)
Graceful Restart Capabilty: advertised and received
Address family IPv4 Unicast: advertised and received
\mathbf{I}\mathbf{I}Connections established 8; dropped 6
Last reset 00:10:17, due to Peer closed the session
Connection state is ESTAB, I/O status: 1, unread input bytes: 0
Connection is ECN Disabled
Local host: 10.167.121.90., Local port: 112
Foreign host: 172.161.81.7, Foreign port: 6781
<output omitted>
```
Which of the following can NOT be determined from the given output? (Choose all that apply.)

- A. The ASN of rtrA
- B. The ASN of 172.161.81.7
- C. The best paths between rtrA and the 172.161.81.7 neighbor
- D. The RID of the 172.161.81.7 neighbor
- E. The status of the connection between rtrA and 172.161.81.7
- Correct Answer: AC

The autonomous system number (ASN) of rtrA and the best paths between rtrA and the 172.161.81.7 neighbor cannot be determined from the given output.

The show ip bgp neighbors command displays the TCP and BGP connections from a given router to its neighbors. This command is executed in EXEC mode. You can use various optional keywords to view different aspects of the

neighbors. For example, this command can display the details about a given neighbor, routes advertised to or received from neighbors, and the prefix-list received by neighbors.

In this case, the command is used to show the details about a specific neighbor of rtrA. The IP address (172.161.81.7) of the neighbor is provided in the command. The text BGP neighbor is 172.161.81.7 indicates the IP address of the neighbor. The text remote AS 151 indicates that the neighbor is in the ASN 151. It can also be determined from the text external link that the neighbor is an eBGP neighbor. For iBGP neighbors, the text internal link will appear. The router ID (RID) of the neighbor can be determined from the text remote router ID 10.8.22.4. The output also provides details about the state of the BGP connection, which is Established in this case. Furthermore, the duration for which the connection has been established, the duration for which BGP maintains neighbor relationship in the absence of messages, and the keepalive duration are also displayed.

The state of the connection between the local router (rtrA) and the given neighbor (172.161.81.7) can be any of the following: Idle Indicates that the local router does not accept any connection from its neighbor Idle (admin) Indicates that the connection between the two routers has been shut down administratively by using the neighbor shutdown command Connect Indicates that the local router has already sent an connection request to its neighbor Active Indicates that the local router is listening for connection requests from the neighbor OpenSent Indicates that the local router has sent an OPEN message to its neighbor OpenConfirm Indicates that the local router has received a KEEPALIVE or UPDATE message from its neighbor Established Indicates that a BGP connection has been successfully created between the local router and its neighbor

The status of the connection between two BGP neighbors can also be viewed by using the show ip bgp summary command, as shown below:

```
rtrA# show ip bgp summary
BGP router identifier 10.1.1.1, local AS number 210
BGP table version is 45, main routing table version 45
\mathbf{L}\mathbf{E}Neighbor V AS MsgRcvd MsgSent TblVer InQ OutQ Up/Down State/PfxRcd
45.1.1.5 4 950 78 80 45 0 0 01:53:41 IDLE (ADMIN)
10.2.1.1 4 950 23 22 45 0 0 00:10:32 IDLE
10.4.1.1 4 950 12 56 45 0 0 00:56:06 ESTAB
```
In the above output, it can be determined that the command router bgp 210 was executed on rtrA because the local AS is 210 in the output. It can be determined that the command neighbor 45.1.1.5 shutdown was issued on rtrA because the

state of the neighbor relationship with the router at 45.1.1.5 is listed as IDLE(ADMIN).

All the other options are incorrect because the respective details are displayed by the show ip bgp neighbors command.

Objective:

Layer 3 Technologies

**Leads4Pass** 

Sub-Objective:

Configure and verify eBGP (IPv4 and IPv6 address families)

References:

Cisco IOS IP Routing: BGP Command Reference > show ip bgp neighbors Cisco > Cisco IOS IP Routing: BGP Command Reference > show ip bgp summary

### **Leads4Pass**

#### **QUESTION 4**

Refer to the exhibit.

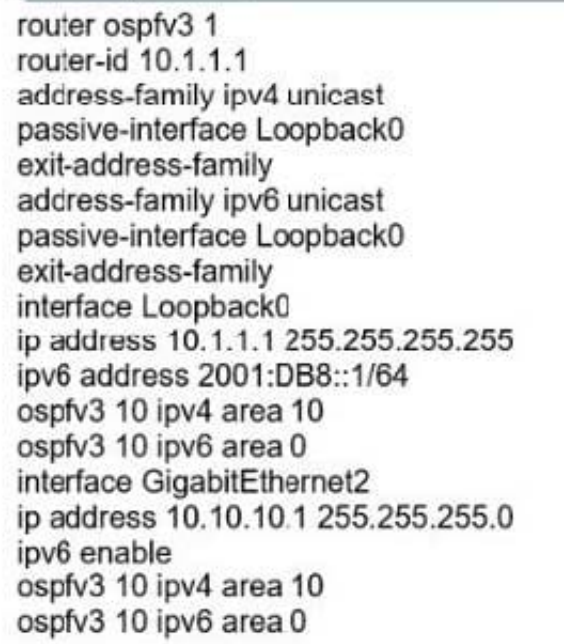

An engineer noticed that the router log messages do not have any information about when the event occurred.

Which action should the engineer take when enabling service time stamps to improve the logging functionality at a granular level?

A. Replace OSPF process 10 on the interfaces with OSPF process 1 and configure an additional router IO with IPv6 address

B. Replace OSPF process 10 on the interfaces with OSPF process 1. and remove process 10 from the global configuration

C. Replace OSPF process 10 on the interfaces with OSPF process 1 for the IPv6 address and remove process 10 from the global configuration

D. Replace OSPF process 10 on the interfaces with OSPF process 1 for the IPv4 address and remove process 10 from the global configuration

Correct Answer: D

#### **QUESTION 5**

Refer to the exhibit.

## **Leads4Pass**

aaa new-model aaa group server radius RADIUS-SERVERS aaa authentication login default group RADIUS-SERVERS local aaa authentication enable default group RADIUS-SERVERS enable aaa authorization exec default group RADIUS-SERVERS if-authenticated aaa authorization network default group RADIUS-SERVERS if-authenticated aaa accounting send stop-record authentication failure aaa session-id common line con 0 logging synchronous stopbits 1 line vty 0 4 logging synchronous transport input ssh

A network administrator successfully logs in to a switch using SSH from a (RADIUS server When the network administrator uses a console port to access the switch the RADIUS server returns shell:priv-lvl=15\\'\\' and the switch asks to enter the enable command \ the command is entered, it gets rejected. Which command set is used to troubleshoot and reserve this issue?

A. line con 0 aaa authorization console privl5 ! line vty 0 4 authorization exec

- B. line con 0 aaa authorization console ! line vty 0 4 authorization exec
- C. line con 0 aaa authorization console authorization priv15 ! line vty 0 4 transport input ssh
- D. line con 0 aaa authorization console authorization exec ! line vty 0 4 transport input ssh

Correct Answer: D

Reference: https://flylib.com/books/en/1.233.1.74/1/

[300-410 PDF Dumps](https://www.leads4pass.com/300-410.html) [300-410 Study Guide](https://www.leads4pass.com/300-410.html) [300-410 Exam Questions](https://www.leads4pass.com/300-410.html)